# **DONATARIAS AUTORIZADAS**

**Emisión de CFDI**

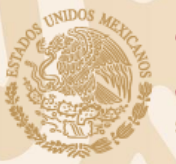

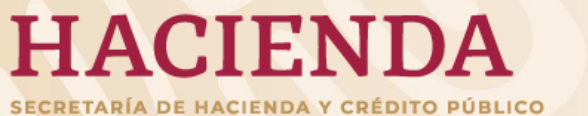

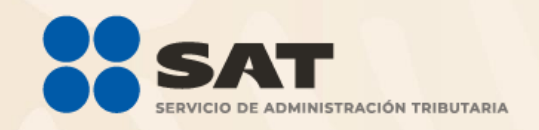

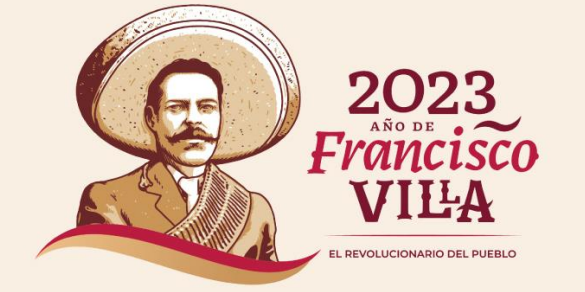

# **Tipos de Factura Electrónica**

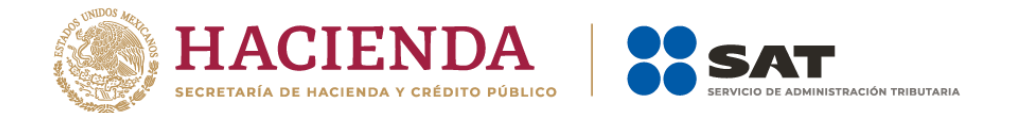

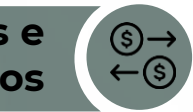

**Factura de retenciones e información de pagos**

Se expiden en las operaciones en las cuales se informa de un pago y hubo retención de impuestos.

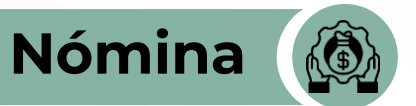

Se emite por los pagos realizados por concepto de sueldos, salarios y asimilados.

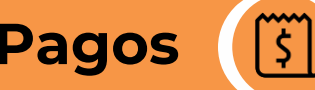

Se emite tratándose las transacciones pactadas en parcialidades o de forma diferida.

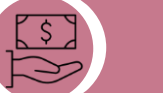

# **Ingreso**

Se emiten por los ingresos que perciben los contribuyentes.

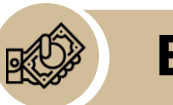

### **Egreso**

Amparan devoluciones, descuentos y bonificaciones. Aplicación de anticipos. Entrega de apoyos o estímulos (entes públicos).

# **Pagos Traslado**

Sirven para acreditar la propiedad de las mercancías en traslado.

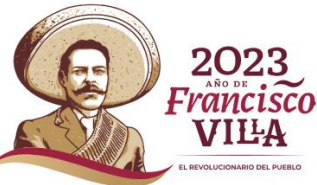

# **Marco normativo**

### **Artículo 29-A, fracción V, inciso b) CFF.**

Los comprobantes fiscales digitales que amparen donativos deducibles, deberán señalar expresamente tal situación y contener el número y fecha del oficio de autorización o, en su caso, del oficio de renovación correspondiente. Cuando amparen bienes que hayan sido deducidos previamente, para los efectos del ISR, se indicará que el donativo no es deducible.

### **Artículo 40, segundo párrafo Reglamento del CFF.**

Los comprobantes fiscales digitales que amparen donativos deducibles, deberán señalar cantidad, valor y descripción de los bienes donados o, en su caso, el monto del donativo.

### **Artículo 86, fracciones II y V de la LISR.**

Las donatarias autorizadas también deberán expedir CFDI´s por los siguientes conceptos:

- Enajenaciones que efectúen, los servicios que presten, o por el uso o goce temporal de bienes.
- Derivados del pago de nómina.

### **Artículo 138, apartado E Reglamento de la LISR.**

Al recibir los donativos, las donatarias deberán expedir los comprobantes fiscales correspondientes.

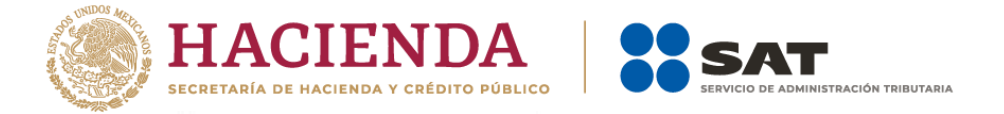

# **Marco normativo**

### **Artículo 9, fracción X, 15 fracción VII y 20, fracción I LIVA.**

Las personas morales autorizadas para recibir donativos deducibles están exentas del IVA por los siguientes conceptos:

- Enajenación de bienes
- Prestación de servicios.
- Use o goce temporal de los bienes que hayan otorgado.

### **Regla 2.7.1.6. RMF**

Los contribuyentes podrán expedir CFDI a través de la herramienta electrónica denominada "Genera tu factura", misma que se encuentra en el Portal del SAT.

### **Regla 2.7.1.8. RMF**

Los complementos que el SAT publique en su Portal, serán de uso obligatorio para los contribuyentes que les aplique.

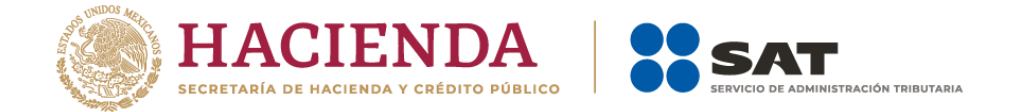

### **Regla 2.7.1.26. RMF**

Los CFDI que amparen donativos deducibles que expidan las entidades públicas, deberán incorporar el Complemento de Donatarias, asentando en el campo o atributo denominado "noAutorización" la palabra "Gobierno" y en "fechaAutorización" la fecha de creación de la entidad.

### **Regla 2.7.1. 29. RMF**

Los requisitos en la expedición de CFDI's deberán ser entre otros los siguientes:

- Lugar de Expedición.
- Forma de Pago.
- Uso del CFDI.

# **Marco normativo**

### **Regla 3.10.19. RMF**

El CFDI que se emita con motivo de la recepción del patrimonio a que se refiere el artículo 82, fracción V de la Ley del ISR, deberá incorporar el complemento leyendas fiscales en el que se debe registrar la leyenda "Donativo no deducible, recibido en términos del artículo 82, fracción V de la Ley del ISR".

### **Regla 3.10.27. RMF**

Se deberá incluir en el apartado de leyenda del complemento de donatarias: "COVID-19". en los CFDI´s, cuando se realice lo siguiente:

- Reciba donativos para combatir al virus del SARS-CoV2.
- Donen recursos en efectivo o espacie para combatir al virus del SARS-CoV2.
- Adquiera bienes, en territorio nacional para combatir al virus del SARS-CoV2.

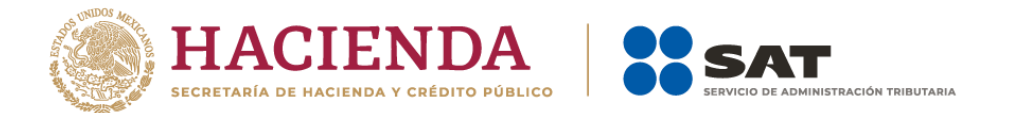

### **Anexo 20 de la RMF**

Contempla la guía de llenado de los comprobantes fiscales digitales por Internet, con el fin de que los CFDI´s cumplan con las especificaciones fiscales vigentes.

# **Complemento Donatarias**

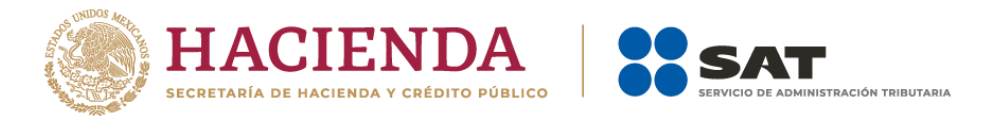

Este complemento permite **incorporar** a una factura los siguientes datos:

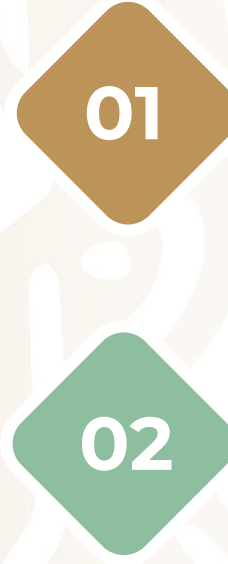

Número del oficio en que se haya informado a la organización civil o fideicomiso, la procedencia de la autorización para recibir donativos deducibles.

Fecha del oficio en que se haya informado a la organización civil o fideicomiso, la procedencia de la autorización para recibir donativos deducibles.

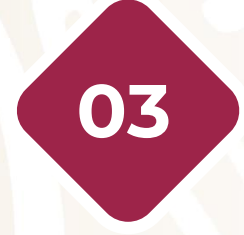

Señalamiento expreso que el comprobante que se expide se deriva de un donativo.

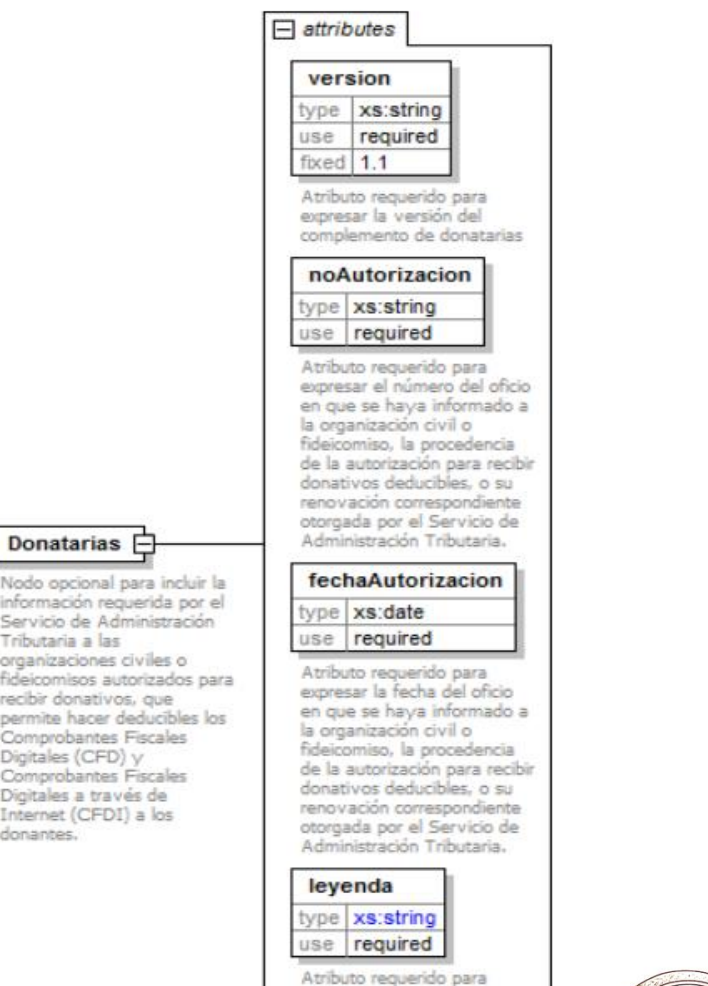

señalar de manera expresa que el comprobante que se expide se deriva de un donativo.

donantes

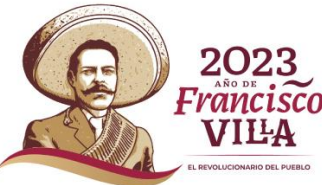

# **Guía de llenado del Anexo 20**

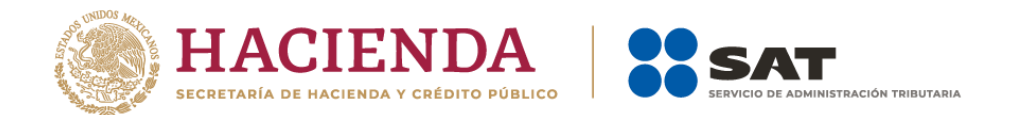

**Donativo recibido en dinero**

**Donativo recibido en especie**

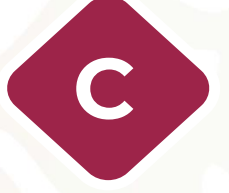

**A**

**B**

**Donativo recibido en numerario con público en general (factura global)**

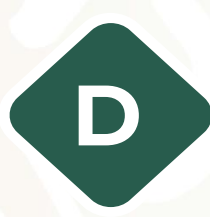

**Donativo recibido en especie con público en general (factura global)**

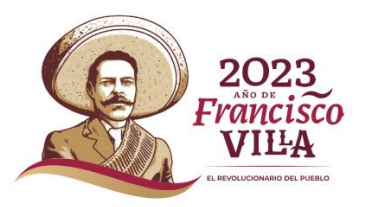

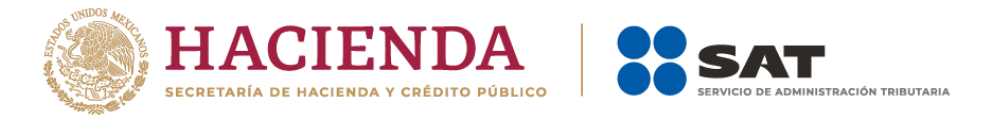

### **A Donativo recibido en dinero**

### **Tipo de comprobante:** Ingreso.

**Método de pago:** PUE (pago en una sola exhibición).

**Forma de pago:** La que corresponda conforme al catálogo de formas de pago.

### **Uso de CFDI:**

-D04 (donativos) tratándose de donantes **personas físicas.**

-G03 (gastos en general) tratándose de donantes **personas morales.**

**Clave de productos y servicios:** 84101600 (Financiación de ayudas).

**Cantidad:** 1.

**Clave de unidad:** M4 (Valor monetario).

**Descripción:** Registrar cuál es el propósito del donativo.

**Valor Unitario:** Monto del donativo.

**Impuesto:** "01" No objeto de impuesto.

**MPLEMENTO DONATARIAS** 

### **Ejemplo**

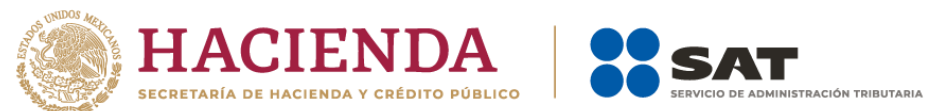

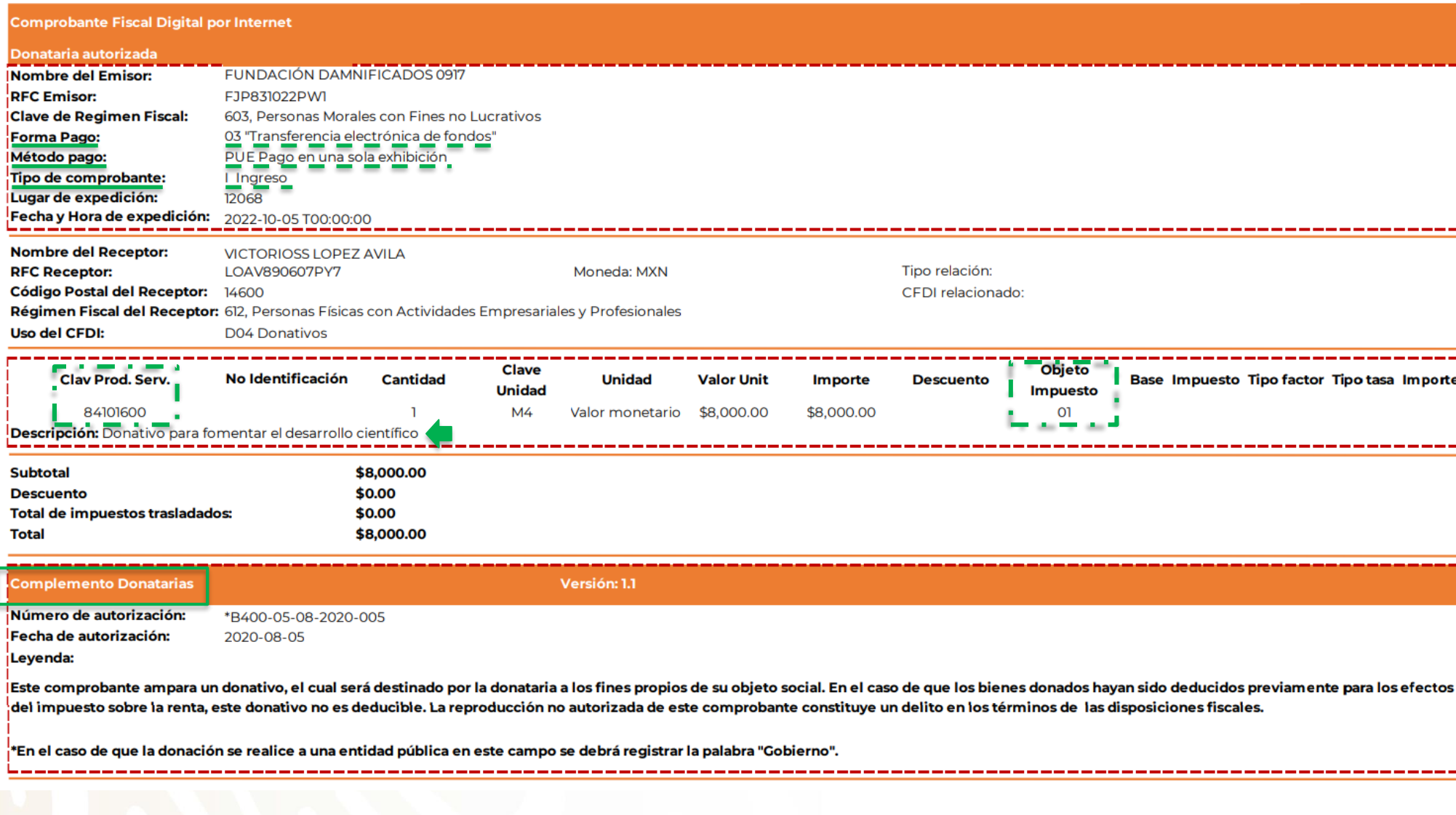

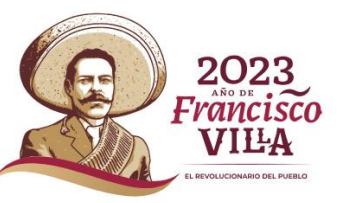

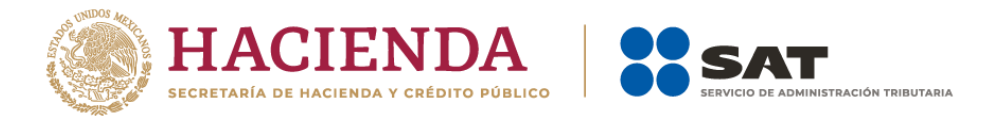

### **B Donativo recibido en especie**

### **Tipo de comprobante:** Ingreso.

**Método de pago:** PUE (pago en una sola exhibición).

**Forma de pago:** 12 (Dación en pago).

#### **Uso de CFDI:**

-D04 (donativos) tratándose de donantes **personas físicas.**

-G03 (gastos en general) tratándose de donantes **personas morales.**

**Clave de productos y servicios:** La que corresponda al bien que se está donando.

**Cantidad:** El número de bienes donados que corresponda a una solo especie.

**Clave de unidad:** La que corresponda al bien donado, aplicando el catálogo de unidad de medida.

**Descripción:** Describir cada uno de los bienes que se está donando.

**Valor Unitario e Importe:** Monto del Donativo.

**Impuesto:** "01" No objeto de impuesto.

**MPLEMENTO DONATARIAS** 

### **Ejemplo**

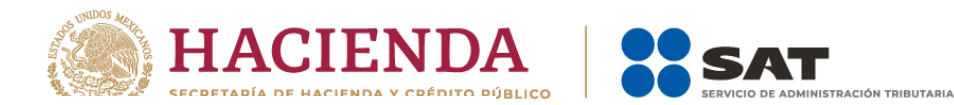

#### **Comprobante Fiscal Digital por Internet**

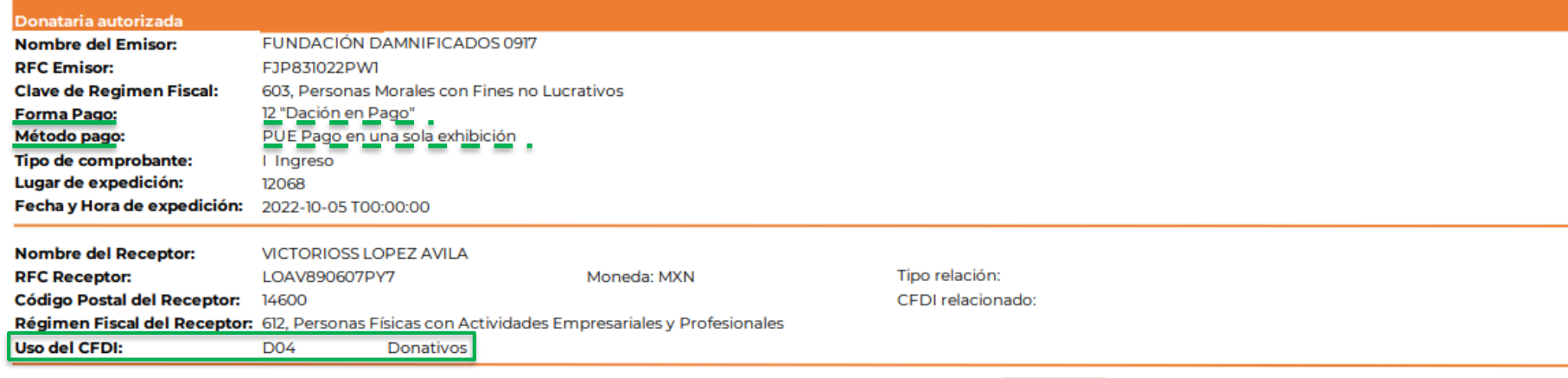

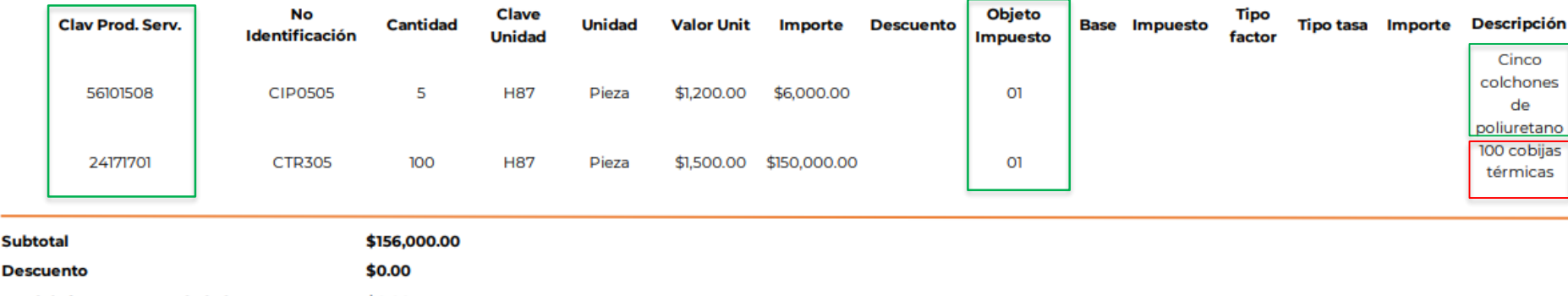

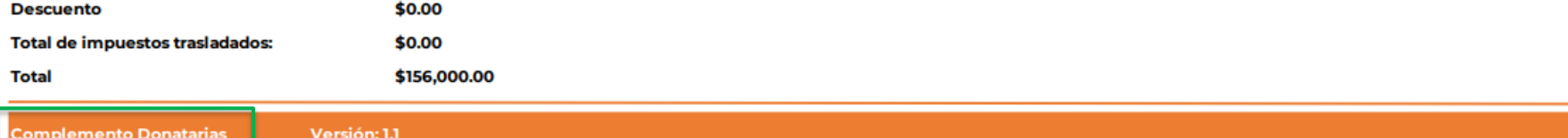

Número de autorización: \*B400-05-08-2020-005 Fecha de autorización: 2020-08-05

Leyenda:

Este comprobante ampara un donativo, el cual será destinado por la donataria a los fines propios de su objeto social. En el caso de que los bienes donados hayan sido deducidos previamente para los efectos del impuesto sobre la renta, este donativo no es deducible. La reproducción no autorizada de este comprobante constituye un delito en los términos de las disposiciones fiscales.

\*En el caso de que la donación se realice a una entidad pública en este campo se debrá registrar la palabra "Gobierno".

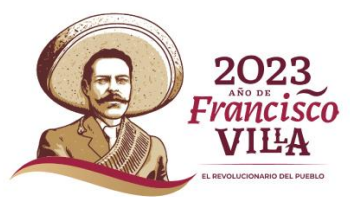

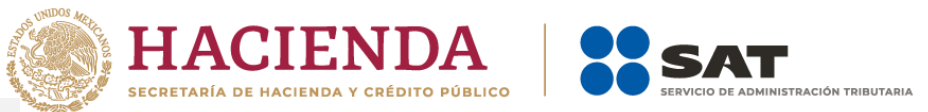

# **Donativo recibido en numerario con público en general (factura global)**

### **Tipo de comprobante:** Ingreso.

**C**

**Método de pago:** PUE (pago en una sola exhibición).

### **RFC receptor:** XAXX010101000.

**Forma de pago:** La clave de forma de pago con la que se recibió el donativo de mayor monto.

**Uso de CFDI:** S01 Sin efectos fiscales.

**Clave de productos y servicios:** 01010101 (No existe en el catálogo).

**No. identificación:** Número de folio o de operación de los comprobantes de operación con el público en general.

**Clave de unidad:** ACT (Actividad).

**Cantidad:** 1.

**Valor Unitario:** Monto del donativo.

**Impuesto:** "01" No objeto de impuesto.

**Descripción:** Registrar cuál es el propósito del donativo.

**PLEMENTO DONATARIAS** 

## **Ejemplo**

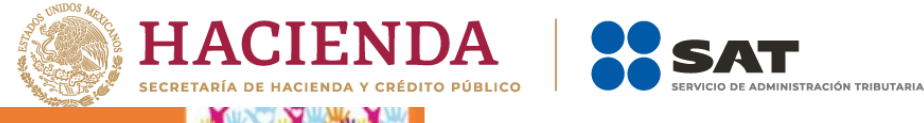

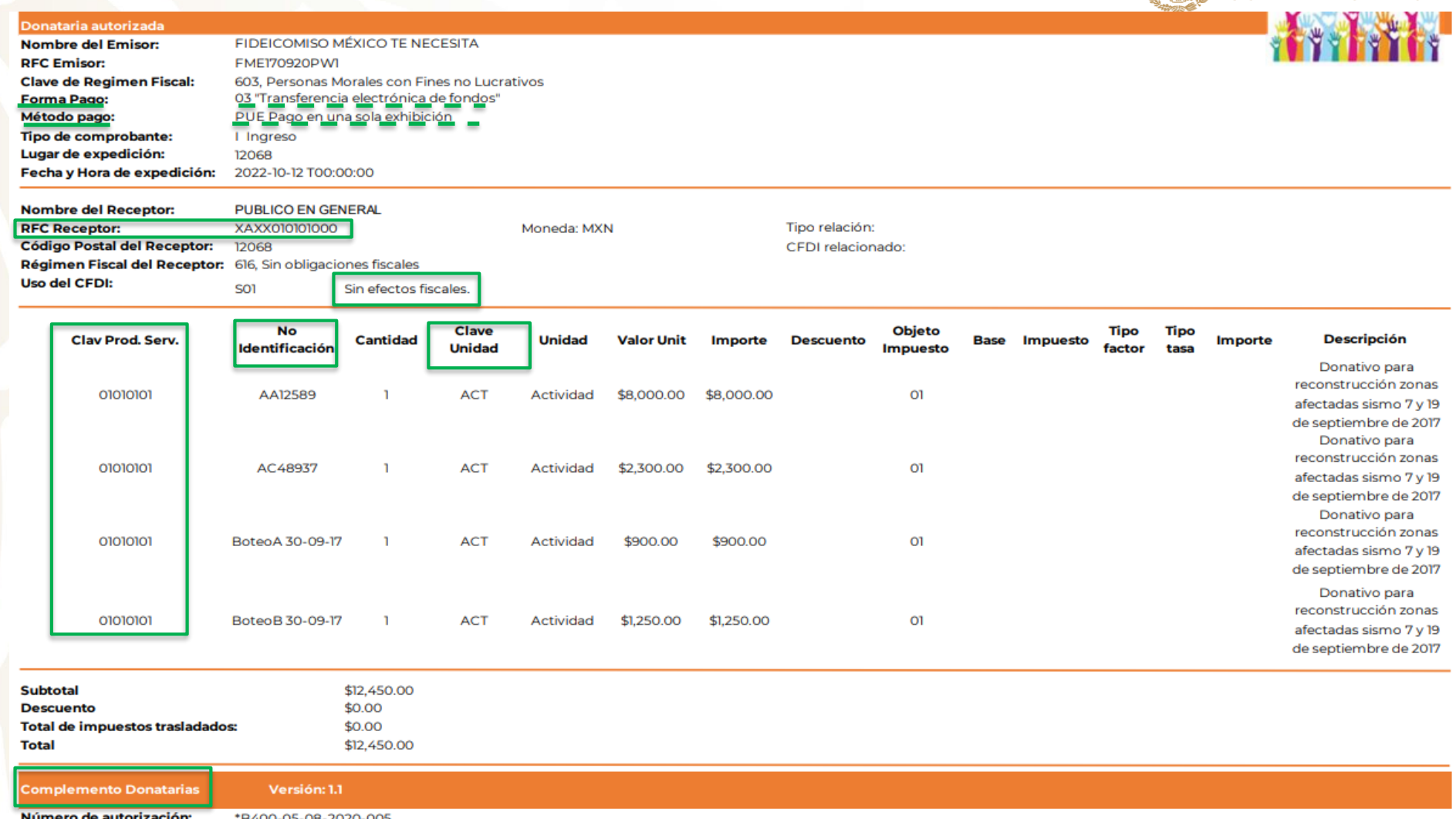

<u>Número de autorización:</u> "B400-05-08-2020-005 Fecha de autorización: 2020-05-08

Leyenda:

Este comprobante ampara un donativo, el cual será destinado por la donataria a los fines propios de su objeto social. En el caso de que los bienes donados hayan sido deducidos previamente para los efectos del impuesto sobre la renta, este donativo no es deducible. La reproducción no autorizada de este comprobante constituye un delito en los términos de las disposiciones fiscales.

2023 **VILA L REVOLUCIONARIO DEL PUEBLO** 

\*En el caso de que la donación se realice a una entidad pública en este campo se debrá registrar la palabra "Gobierno".

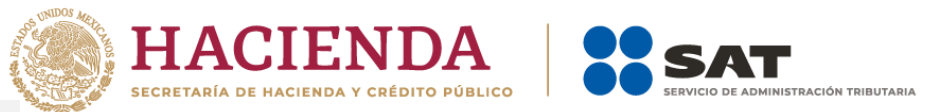

# **Donativo recibido en especie con <sup>D</sup> público en general (factura global)**

**Tipo de comprobante:** Ingreso.

**RFC receptor:** XAXX010101000.

**Método de pago:** PUE (pago en una sola exhibición).

**Forma de pago:** 12 (Dación en pago).

**Uso de CFDI:** S01 Sin efectos fiscales.

**Clave de productos y servicios:** La que corresponda al bien que se está donando.

**No. identificación:** Número de folio o de operación de los comprobantes de operación con el público en general.

**Cantidad:** El número de bienes donados que corresponda a una solo especie.

**Clave de unidad:** La que corresponda al bien donado, aplicando el catálogo de unidad de medida.

**Valor Unitario e Importe:** Monto del donativo.

**Descripción:** Describir cada uno de los bienes que se está donando.

**Impuesto:** "01" No objeto de impuesto.

**PLEMENTO DONATARIAS** 

## **Ejemplo**

C  $\overline{\mathbf{v}}$ 

 $\sim$ 

R

**Comprobante Fiscal Digital por Internet** 

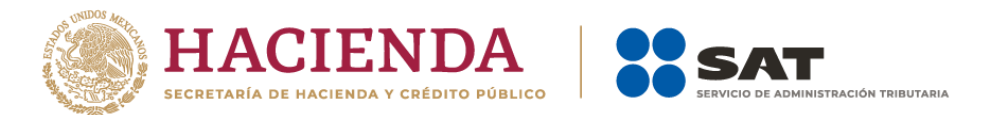

# ₩

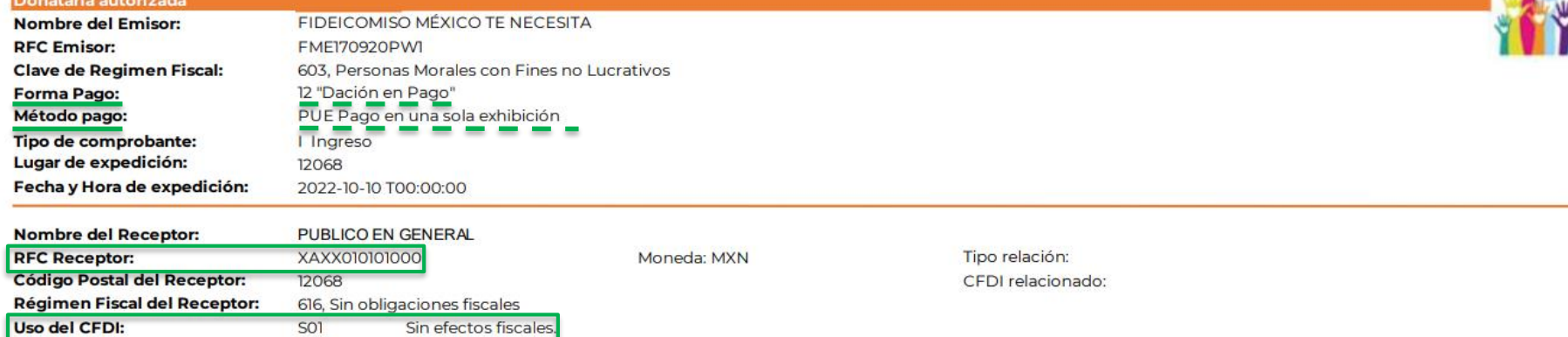

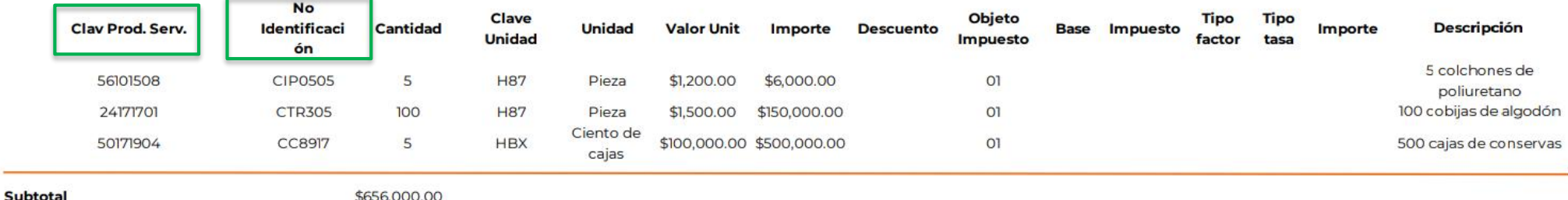

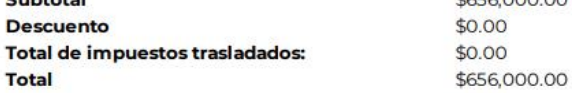

**Complemento Donatarias** 

Número de autorización: \*B400-05-08-2020-005

**Fecha de autorización:** 2020-05-08

Versión: 1.1

Leyenda:

Este comprobante ampara un donativo, el cual será destinado por la donataria a los fines propios de su objeto social. En el caso de que los bienes donados hayan sido deducidos previamente para los efectos del impuesto sobre la renta, este donativo no es deducible. La reproducción no autorizada de este comprobante constituye un delito en los términos de las disposiciones fiscales.

2023 VILA REVOLUCIONARIO DEL PUEBLO

\*En el caso de que la donación se realice a una entidad pública en este campo se debrá registrar la palabra "Gobierno".

# **Paso #1:**

Ingresa al Portal del SAT en sat.gob.mx apartado de Factura electrónica > Servicio de facturación CFDI versión 4.0 > accede con contraseña o e. firma.

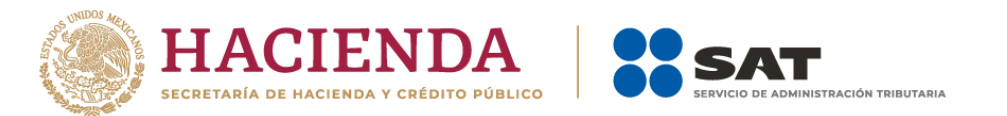

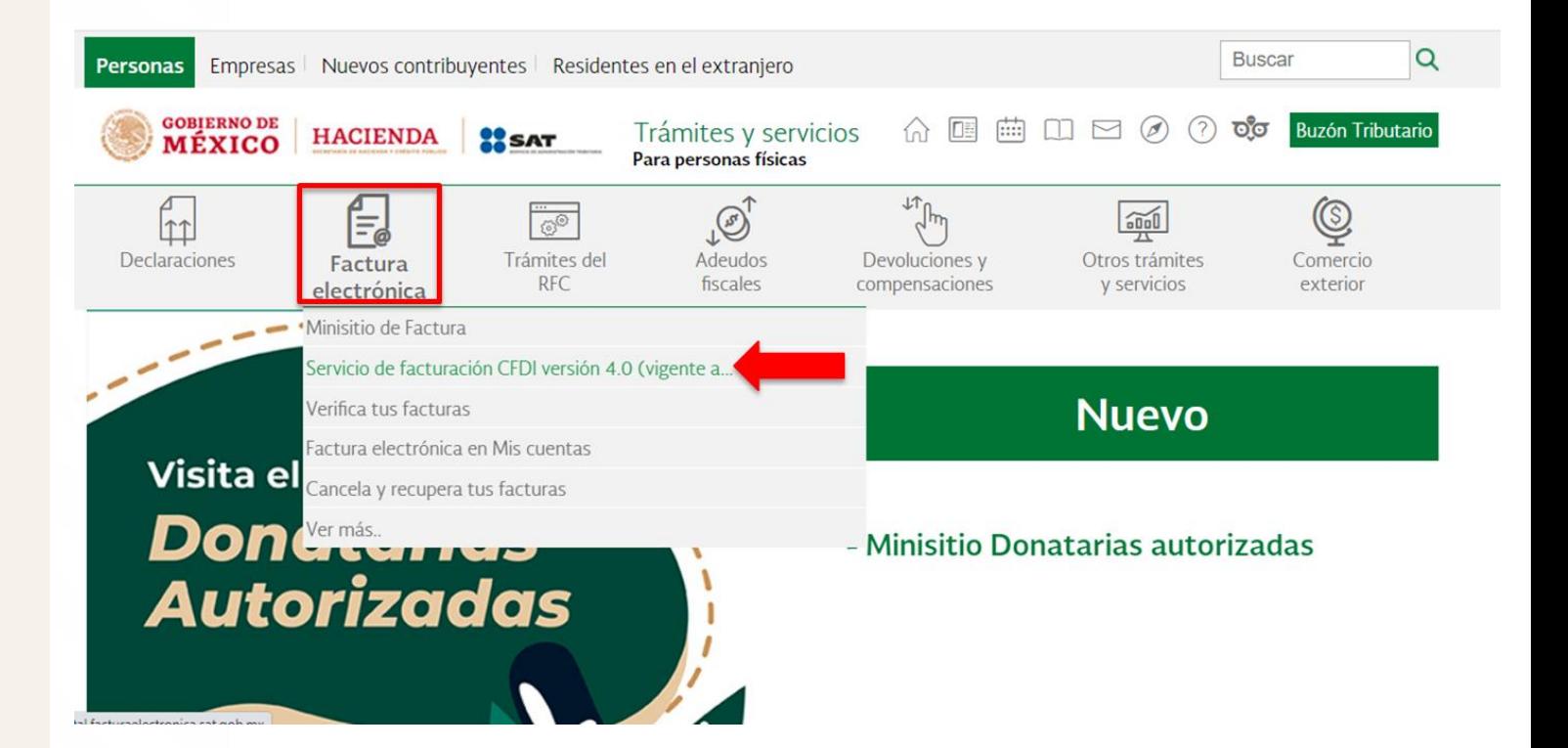

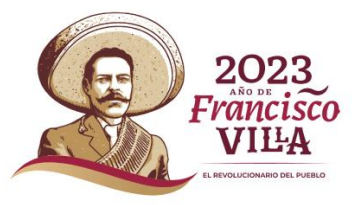

## **Paso #2:**

Revisa que tus datos sean correctos, tipo de factura, la forma de pago, método de pago, moneda y tipo de cambio.

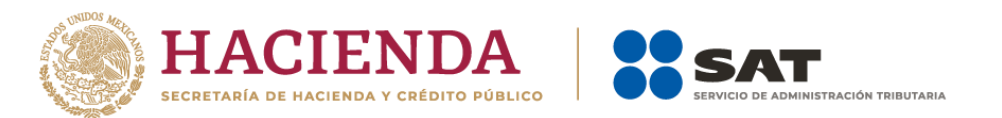

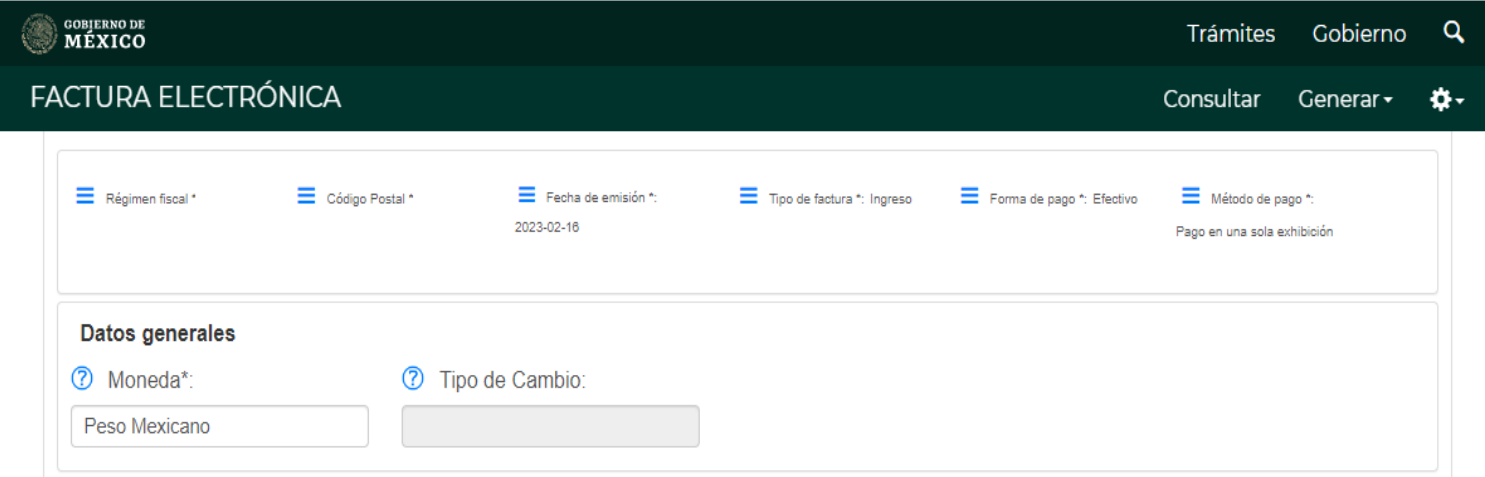

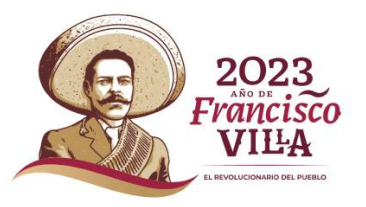

## **Paso #3:**

Captura los datos del comprobante, Cliente Frecuente, Nombre o Razón Social, Uso de la Factura, Código Postal y Régimen Fiscal.

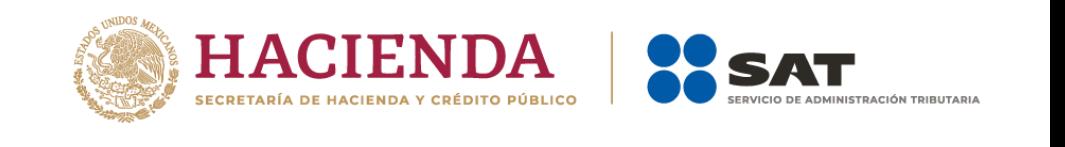

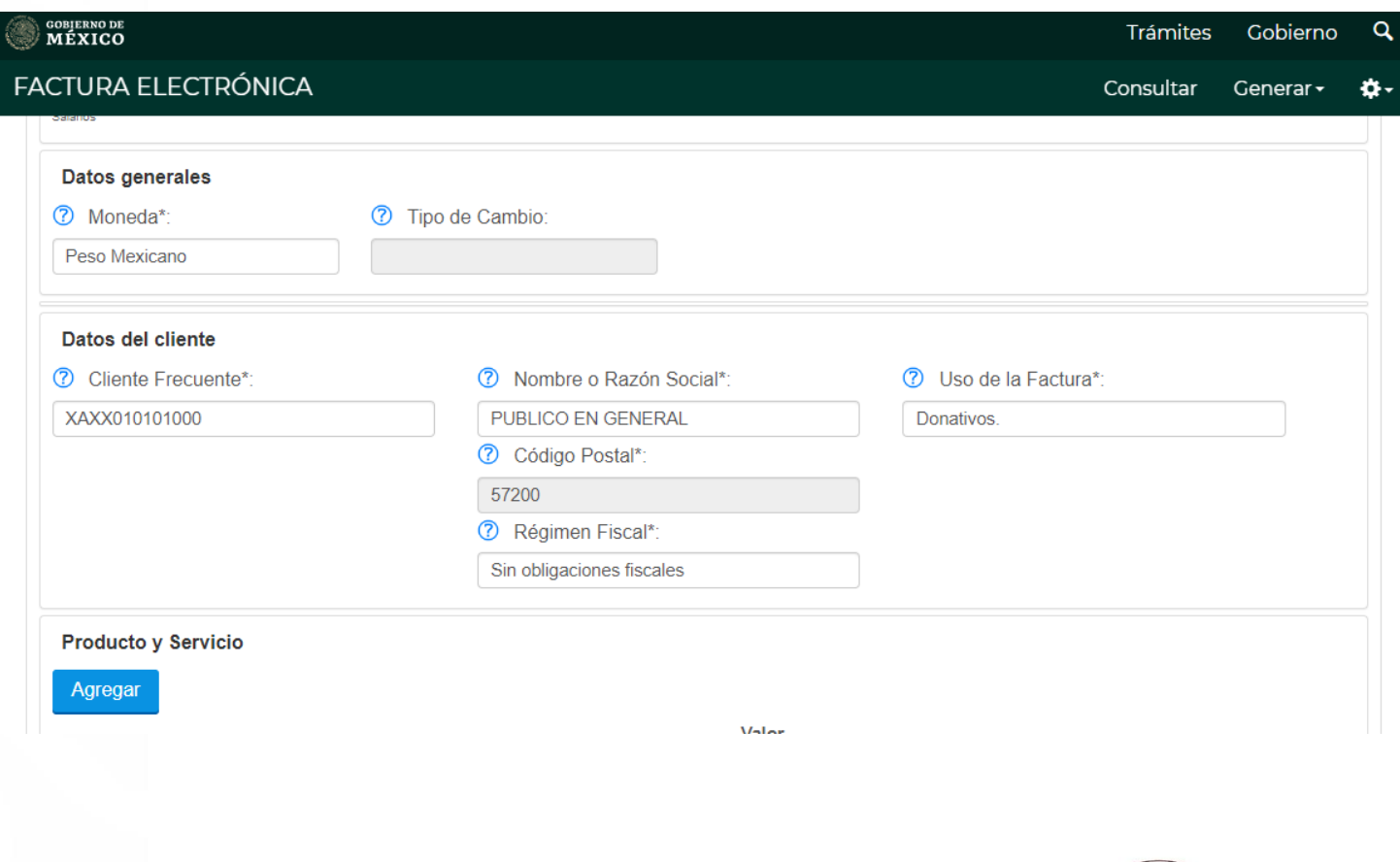

### **Paso #4:**

Ingresa la clave de Producto o Servicio cuando se trate de un donativo en especie. Cuando se trate de un donativo en numerario selecciona la clave **84101600 Financiación de ayudas.**

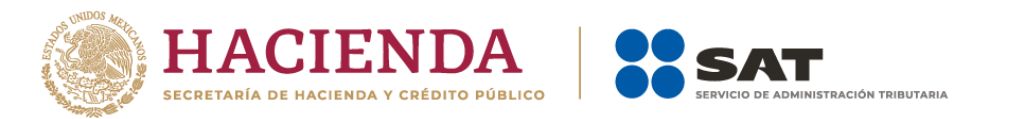

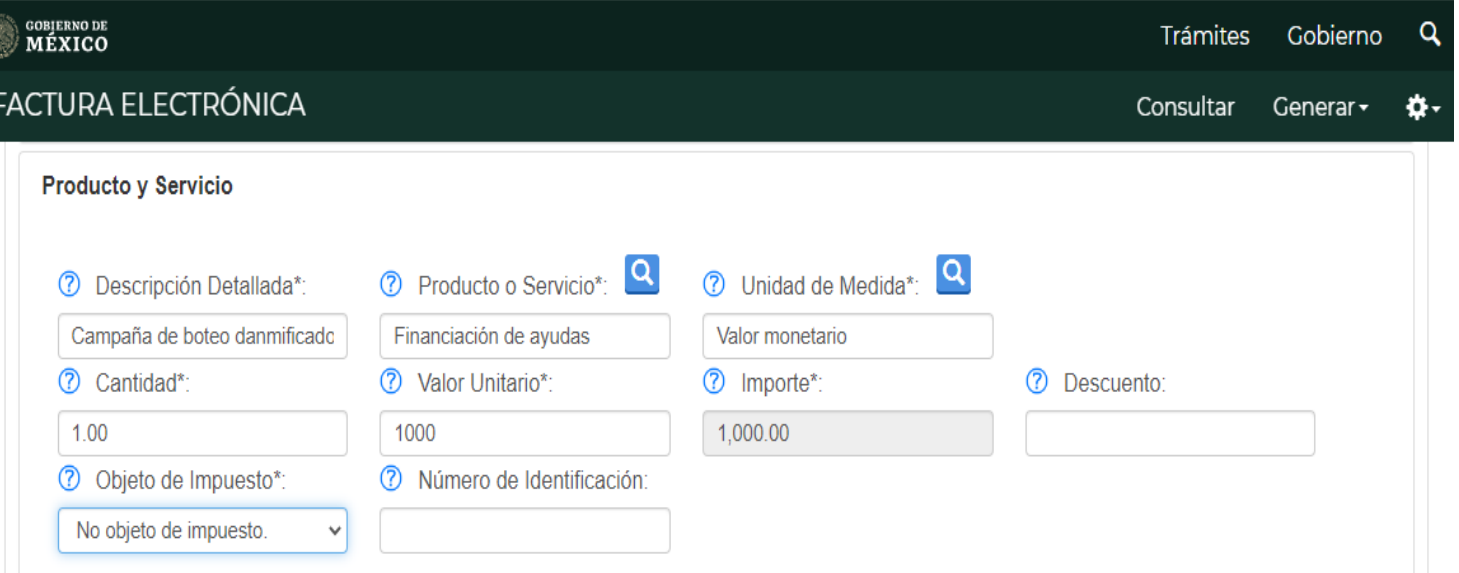

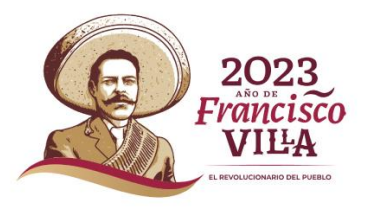

# **Paso #5:**

Incorpora el complemento "Donatarias" seleccionando la casilla correspondiente.

Captura los datos: No. Autorización, Fecha autorización y Leyenda.

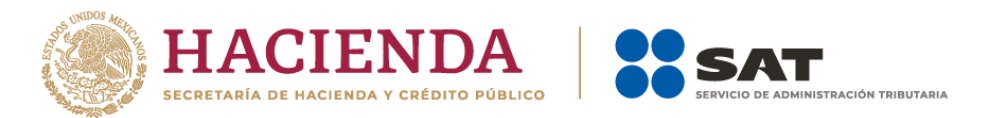

#### No. Autorización\*:

600-05-08-2014-005

#### Fecha autorización\*:

2014-08-05

#### Leyenda\*:

Este comprobante ampara un donativo, el cual será destinado por la donataria a los fines propios de su objeto social. En el caso de que los bienes donados hayan sido deducidos previamente para los efectos del impuesto sobre la renta, este donativo no es deducible. La reproducción no autorizada de este comprobante constituye un delito en los términos de las disposiciones fiscales.

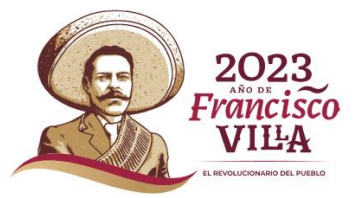

in 1999.<br>Nati

## **Paso #6:**

Firma el comprobante con tus archivos .cer y .key del certificado de sello digital, y descarga la representación impresa y el XML.

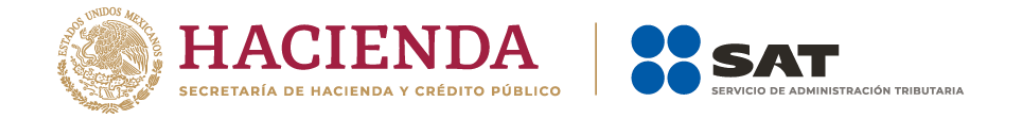

### Firmar comprobante

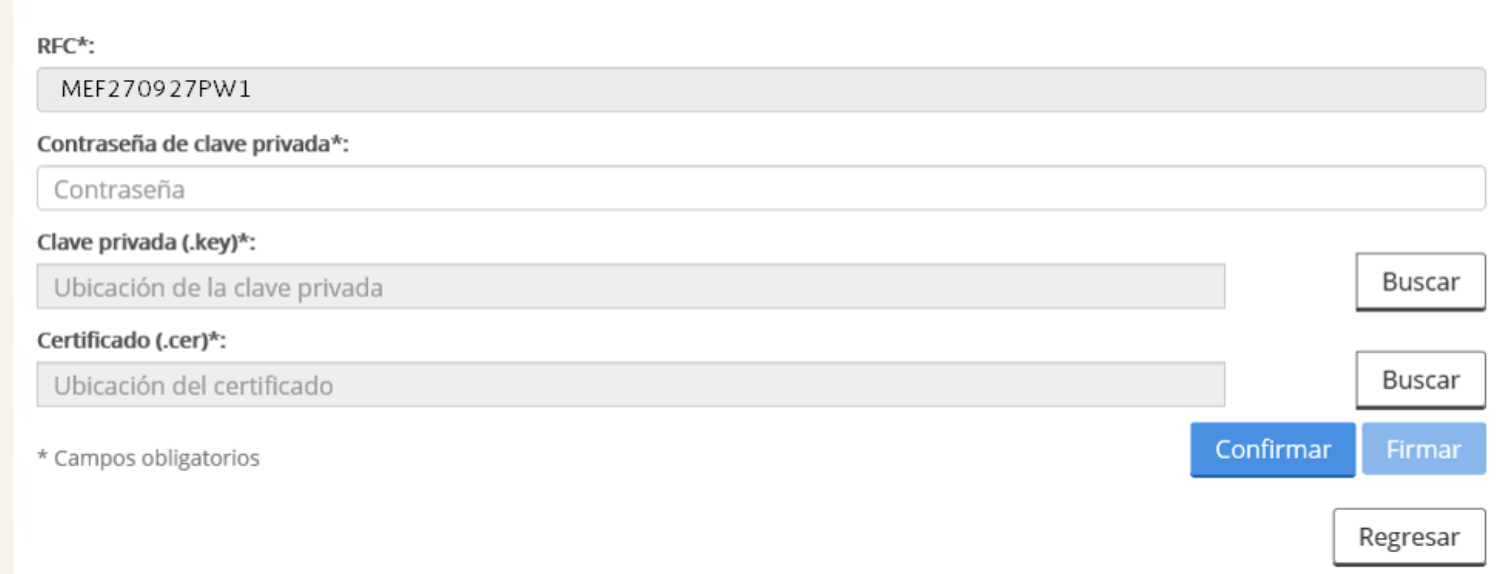

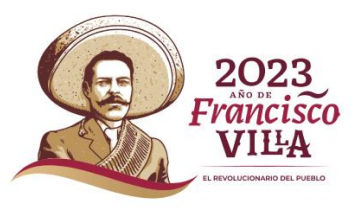

# **¿Cómo elaborar una factura que ampare cuotas de recuperación?**

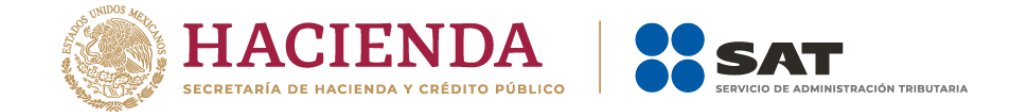

**Tipo de comprobante:** Ingreso.

**Método de pago:** La que corresponda conforme al catálogo c\_MetodoPago.

**Forma de pago:** La que corresponda conforme al catálogo de formas de pago.

**Uso de CFDI:** El que corresponda de acuerdo al catálogo.

**Clave de productos y servicios:** La que corresponda conforme al catálogo de productos y servicios y unidad de medida.

**Clave de unidad:** M4 (Valor monetario).

**Cantidad:** Colocar la cantidad de servicios o productos.

**Valor Unitario e Importe:** Monto de la cuota de recuperación.

**Descripción:** Describir el bien o servicio e indicar que se trata de una cuota de recuperación.

#### **Impuesto:**

- Impuesto (002 IVA).
- Tipo de factor (exento).
- No se deben registrar los atributos "TasaOCuota" e importe.

SIN COMPLEMENTO DONATARIAS

### **Servicio de Facturación 4.0**

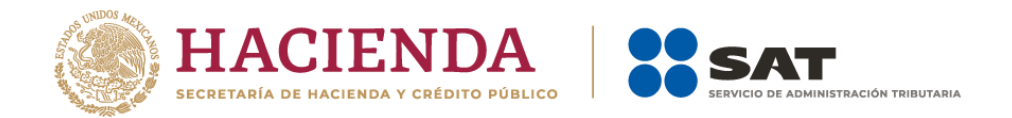

Art. 29 y 29-A del CFF. Decreto publicado en el DOF el 12-11-2021.

Artículo Cuarto Transitorio, de la Resolución Miscelánea Fiscal para 2023.

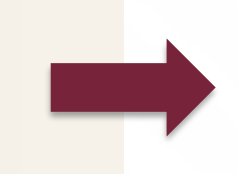

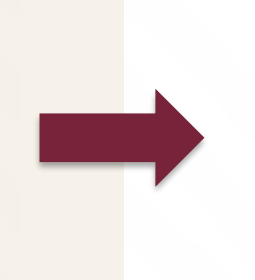

A partir del **01 de enero de 2022**, se actualizó el esquema de factura electrónica y se robustece con el fin de fortalecer las herramientas tecnológicas para **simplificar el cumplimiento** de las normas tributarias.

Asimismo, a partir del 01 de enero del 2022, el **complemento de nómina** versión 1.2 se integra con la versión 4.0 del CFDI con la revisión C, podrán optar por emitir el CFDI de nómina hasta el **31 de marzo de 2023** en su versión 3.3.

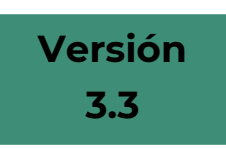

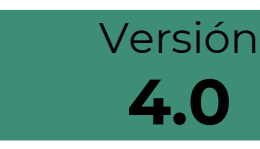

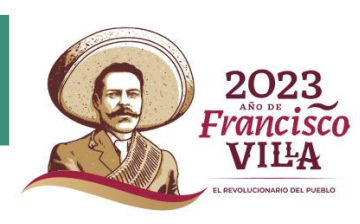

# **Servicio de Facturación 4.0**

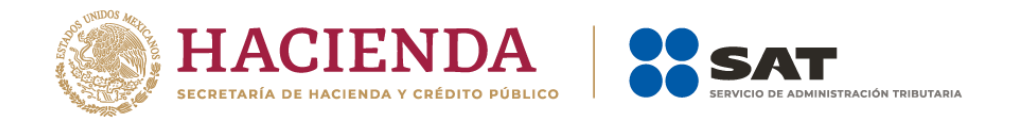

La versión 4.0 introduce un requisito de pre validación de todos los datos fiscales registrados en el SAT, tanto de personas físicas como morales, para poder timbrar cualquier factura. Para ello, todos los contribuyentes deben asegurarse de que la información registrada en el SAT es correcta y está actualizada.

### **Principales cambios**

- Incluye de manera obligatoria el nombre y código postal del domicilio fiscal del emisor y del receptor.
- Incluye campos para identificar las operaciones donde exista una exportación de mercancías.
- Identifica si las operaciones que ampara el comprobante son objeto de impuestos indirectos.
- Incorpora nuevos apartados para reportar información respecto de las operaciones con el público en general; así como aquellas que se realicen a cuenta de terceras personas.

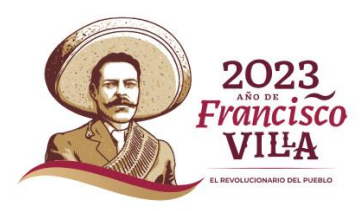

# **Aspectos relacionados con la**

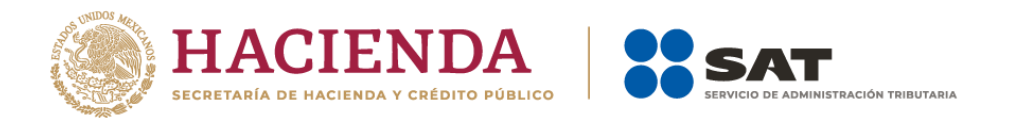

- **emisión de CFDI** 1. Los CDFI deben emitirse dentro de las 24 hrs. posteriores al momento en que se realizó la operación *(art. 39 RCFF).*
	- 2. En los CFDI que amparen un donativo, no resulta aplicable el pago en parcialidades o diferido, por lo tanto deberá utilizar el método "**PUE**" (pago en una sola exhibición).
	- 3. En caso de que se expida el CFDI antes de que haya sido entregado el donativo y este no sea entregado dentro del mes calendario en el que se emitió el CFDI, se deberá cancelar dicho comprobante.
	- 4. Los CFDI que amparen un donativo de mercancía que perdió valor, deberá indicar la cantidad y descripción de la mercancía, señalando como valor el importe de \$0.01 (un centavo).
	- 5. Las Donatarias deberán contar con los CFDI que amparen todos los gastos realizados.

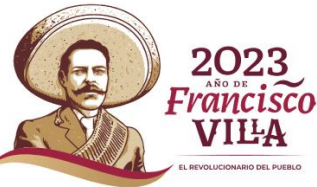

### **Esquema de Cancelación**

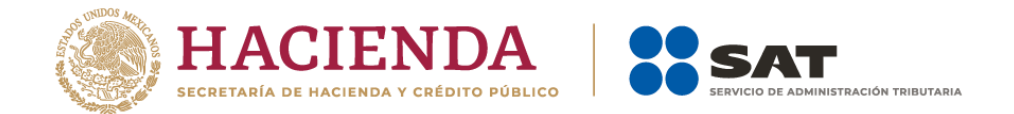

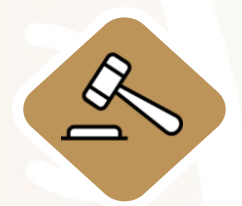

Con la reforma al CCF para 2017, se modificó el artículo 29-A y se habilita a **los contribuyentes receptores de facturas para que sean informados de cancelaciones y estén en posibilidad de aceptarla o rechazarla.**

**Disponible desde el 01 de noviembre de 2018.**

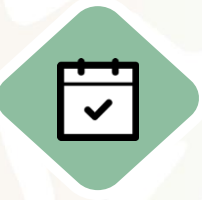

El 12 de noviembre de 2021 se reforma el artículo 29-A del CFF, vigente **a partir del 01 de enero de 2022**, dicha reforma establece que al momento de realizar la cancelación de los CFDI, **se indique el motivo de la cancelación.**

*Fundamento:*

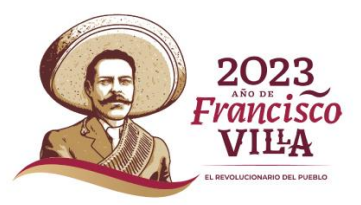

*Reglas 2.7.1.34, 2.7.1.35 y 2.7.1.47 de la Resolución Miscelánea Fiscal para 2023.*

# **Motivos de Cancelación de un CFDI**

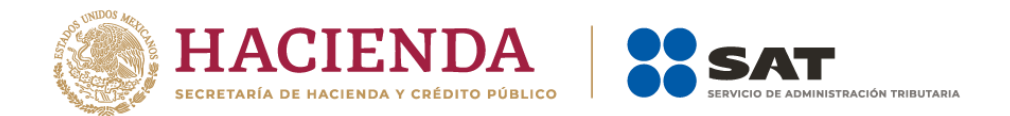

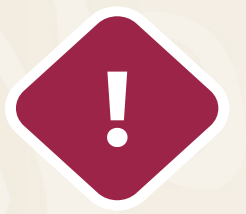

Errores en el llenado (datos del contribuyente, cantidades, entre otros).

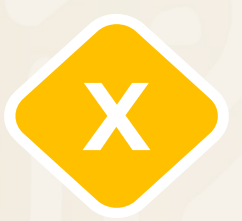

No se llevó a cabo la operación pero sí se expidió el CFDI.

Cuando se requiere la aceptación para cancelar una factura, el receptor recibe un mensaje de interés en su Buzón Tributario, donde se le informa que existe una solicitud de cancelación.

### **RECEPTORES**

- Cuentan con 3 días hábiles para emitir la respuesta de Aceptación o Rechazo a la solicitud de cancelación de CFDI.
- Deben solicitar la reexpedición del CFDI si la operación subsiste.
- En caso de que el emisor no lo haga ¡Repórtalo!

# La **no emisión de CFDI son actos sancionables**.

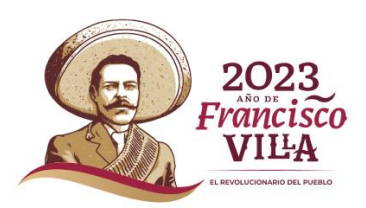

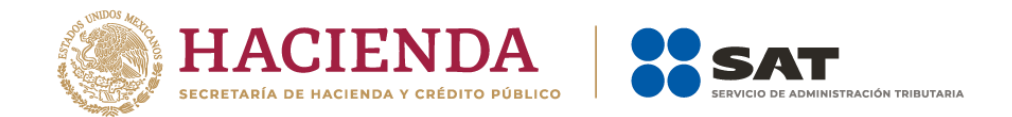

# **¡Reporta la no emisión!**

**Servicios para reportar cualquier incumplimiento en la emisión de la factura**

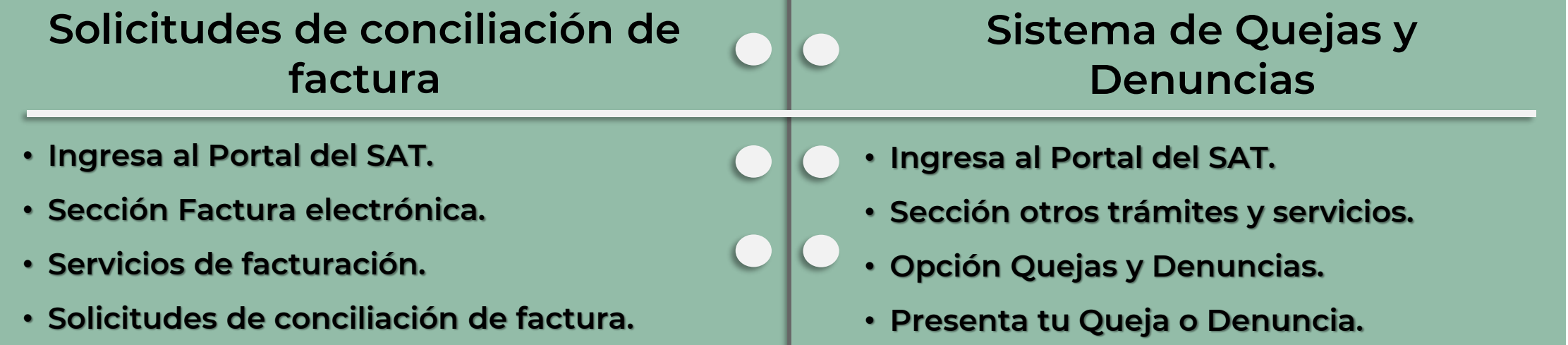

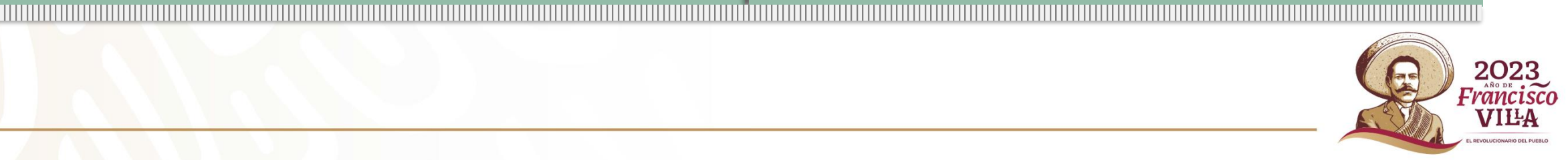

### **Material de consulta**

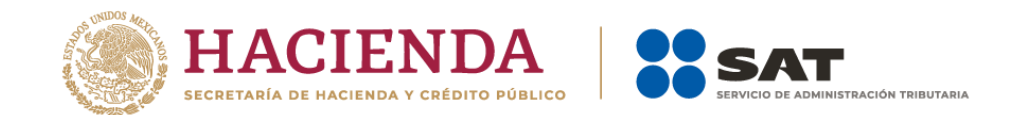

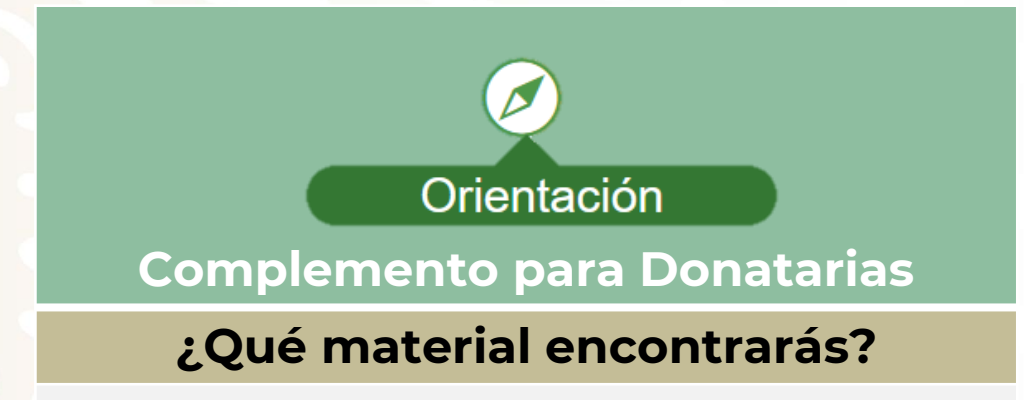

- Material de apoyo para elaborar una factura de donativos.
- Estándar del Complemento Donatarias versión 1.1.
- Documentos técnicos del Complemento Donatarias.
- Estándar del Complemento de Donatarias versión 1.0.

https://www.sat.gob.mx/consulta/53870/genera-tusfacturas-electronicas-con-el-complemento-paradonatarias

http://omawww.sat.gob.mx/tramitesyservicios/Paginas/do cumentos/ejemcfdi\_donativos.pdf

**Factura** electrónica **Cancelación**

### **¿Qué material encontrarás?**

- Manual de usuario.
- Documentación WS Consulta CFDI Relacionados.
- Documentación WS Consulta CFDI.
- Documentación WS Aceptación Rechazo.
- Presentación del nuevo Servicio de cancelación.

https://www.sat.gob.mx/consultas/91447/nuevoesquema-de-cancelacion

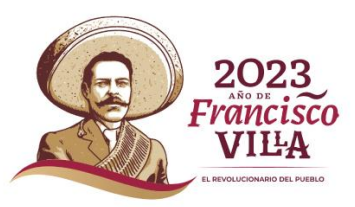

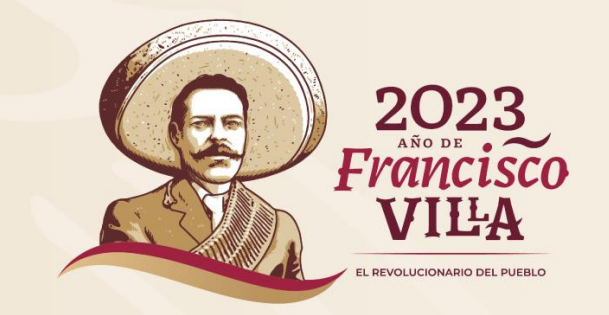

# **Gracias**

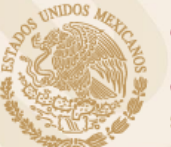

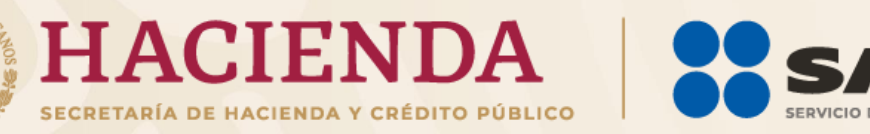

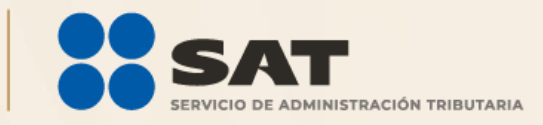